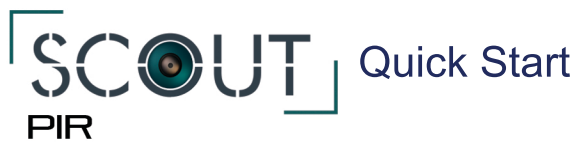

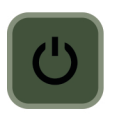

Press to turn on Scout PIR. Press and hold to turn off. Power LED will fade in and out until the sensor is ready (about 20 seconds).

Tapping the power button when the PIR sensor is on will report the sensor battery life and wake up the Scout Camera Box.

## **USB Configuration**

- 1. Download and install the free Scout PIR app from: https://www.cognisys-inc.com/scout/pir
- 2. Turn on your Scout PIR and connect it to your computer with the included USB cable.
- 3. Start the Scout PIR app.

You should now see the PC/Mac connected indicator:

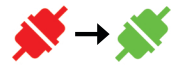

4. Configure the PIR Sensor as needed - See owner's manual for details.

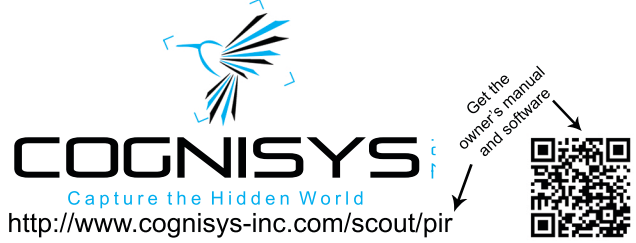

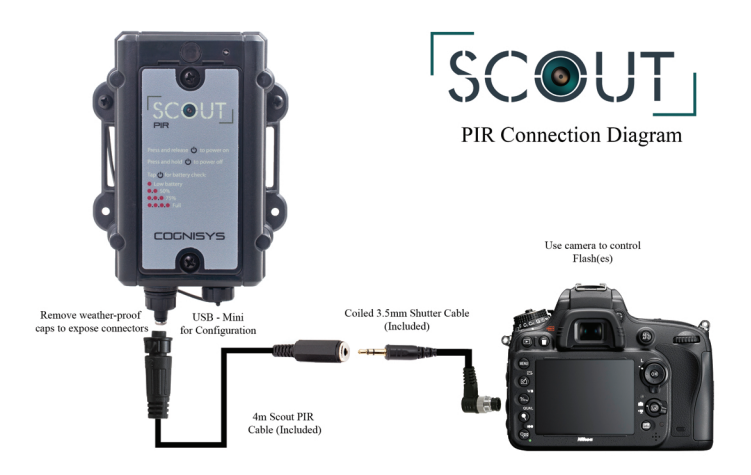

## Getting Started:

- 1. Remove two Phillips screws from the top of the PIR sensor. Install two AA batteries and replace battery cover.
- 2. Press the Power button to turn on the sensor.
- 3. Put camera into manual focus and single shot mode.
- 4. Connect your camera as shown above.
- 5. Activate the sensor by moving in front of it and verify your camera takes an image.

There are many settings you can adjust. Be sure to check out the owner's manual for more details. As always, please let us know if you have any questions. We're glad to help!